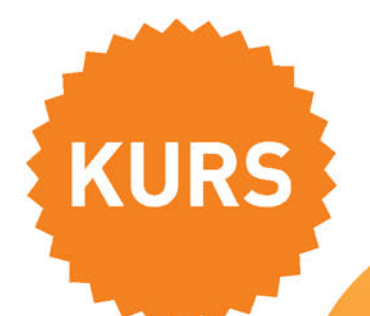

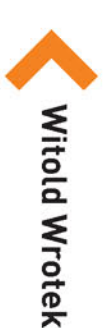

# OFFICE 2016 PL

### Office 2016 PL - nie zastąpisz go żadnym innym!

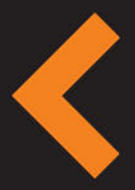

Wszechobecny Word, czyli jak powstaje 90 procent dokumentów na świecie Genialny Excel, czyli dlaczego firmy nie mogą się obejść bez arkuszy kalkulacyjnych Obrazowy PowerPoint, czyli do czego służy prezentacja Terminowy Outlook, czyli po co Ci zintegrowane centrum pocztowo-kalendarzowe

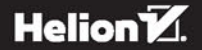

Wszelkie prawa zastrzeżone. Nieautoryzowane rozpowszechnianie całości lub fragmentu niniejszej publikacji w jakiejkolwiek postaci jest zabronione. Wykonywanie kopii metodą kserograficzną, fotograficzną, a także kopiowanie książki na nośniku filmowym, magnetycznym lub innym powoduje naruszenie praw autorskich niniejszej publikacji.

Wszystkie znaki występujące w tekście są zastrzeżonymi znakami firmowymi bądź towarowymi ich właścicieli.

Autor oraz Wydawnictwo HELION dołożyli wszelkich starań, by zawarte w tej książce informacje były kompletne i rzetelne. Nie biorą jednak żadnej odpowiedzialności ani za ich wykorzystanie, ani za związane z tym ewentualne naruszenie praw patentowych lub autorskich. Autor oraz Wydawnictwo HELION nie ponoszą również żadnej odpowiedzialności za ewentualne szkody wynikłe z wykorzystania informacji zawartych w książce.

Redaktor prowadzący: Michał Mrowiec

Projekt okładki: Studio Gravite / Olsztyn Obarek, Pokoński, Pazdrijowski, Zaprucki

Wydawnictwo HELION ul. Kościuszki 1c, 44-100 GLIWICE tel. 32 231 22 19, 32 230 98 63 e-mail: *helion@helion.pl*  WWW: *http://helion.pl* (księgarnia internetowa, katalog książek)

Drogi Czytelniku! Jeżeli chcesz ocenić tę książkę, zajrzyj pod adres *http://helion.pl/user/opinie/of16ku* Możesz tam wpisać swoje uwagi, spostrzeżenia, recenzję.

ISBN: 978-83-283-2254-7

Copyright © Helion 2016

Printed in Poland.

[• Kup książkę](http://helion.pl/page354U~rf/of16ku)

- 
- Oceń książkę • Oceń książkę

[• Księgarnia internetowa](http://helion.pl/page354U~r/4CAKF)<br>• Lubię to! » Nasza społeczność

• Lubię to! » Nasza społeczność

### Spis treści

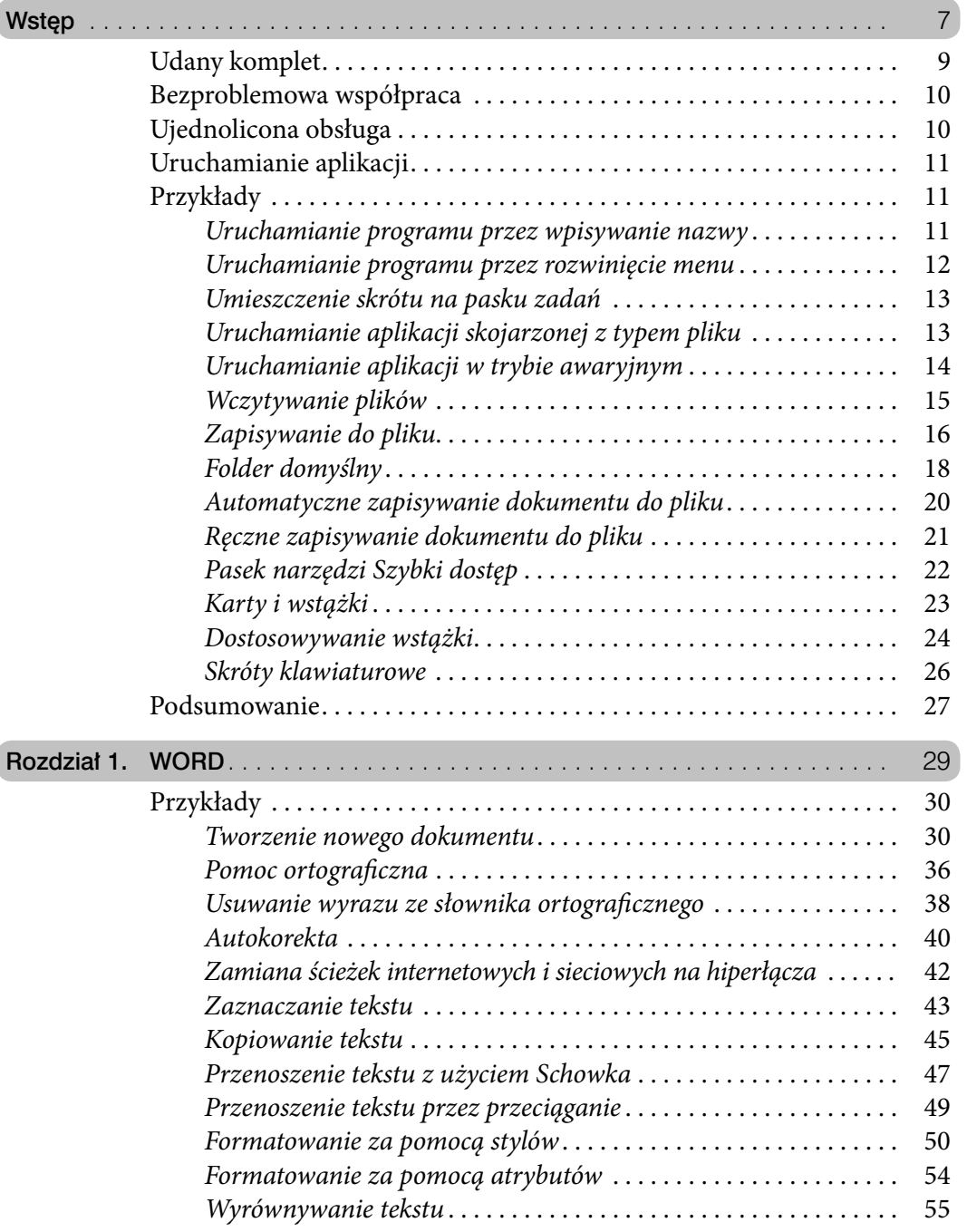

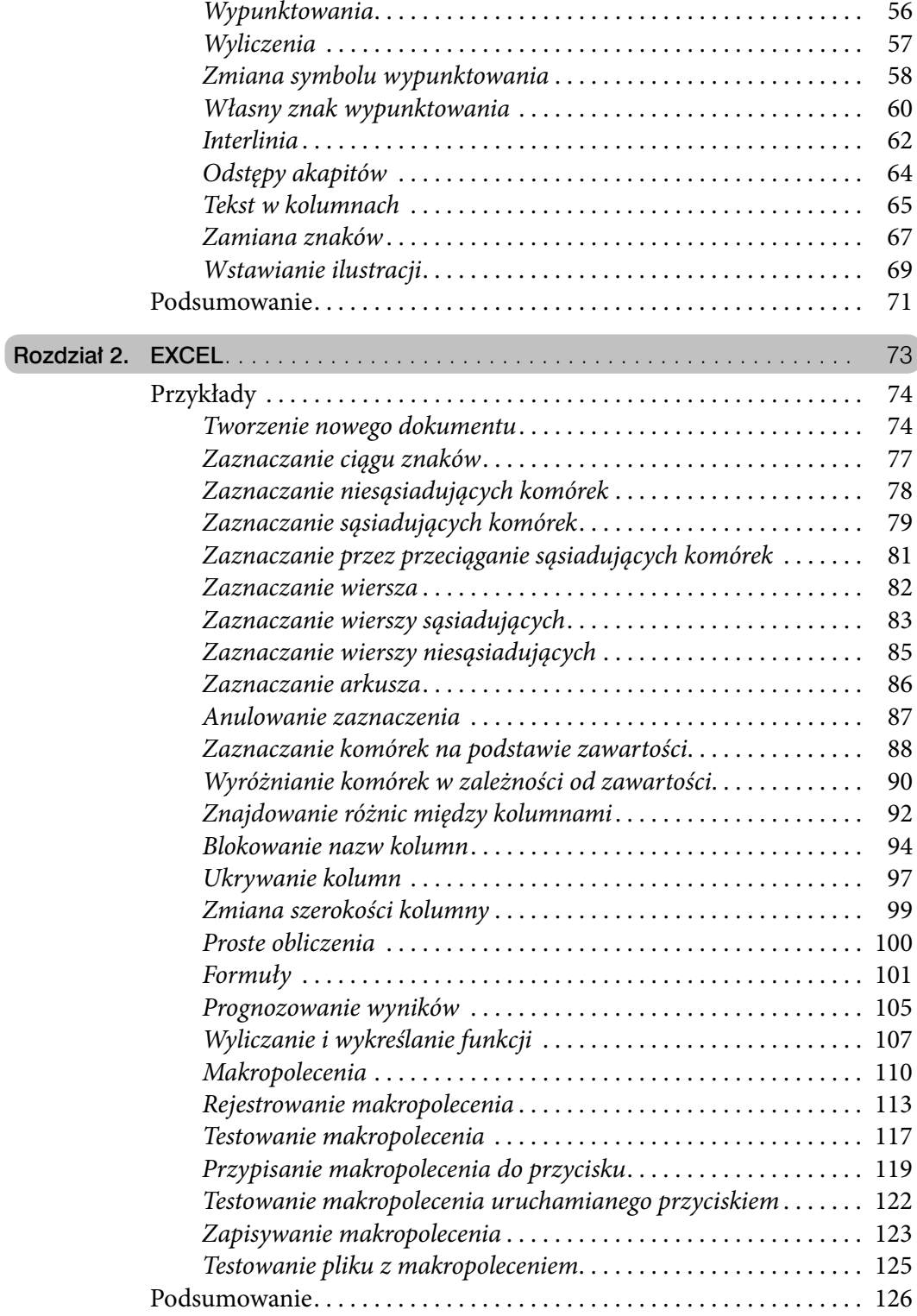

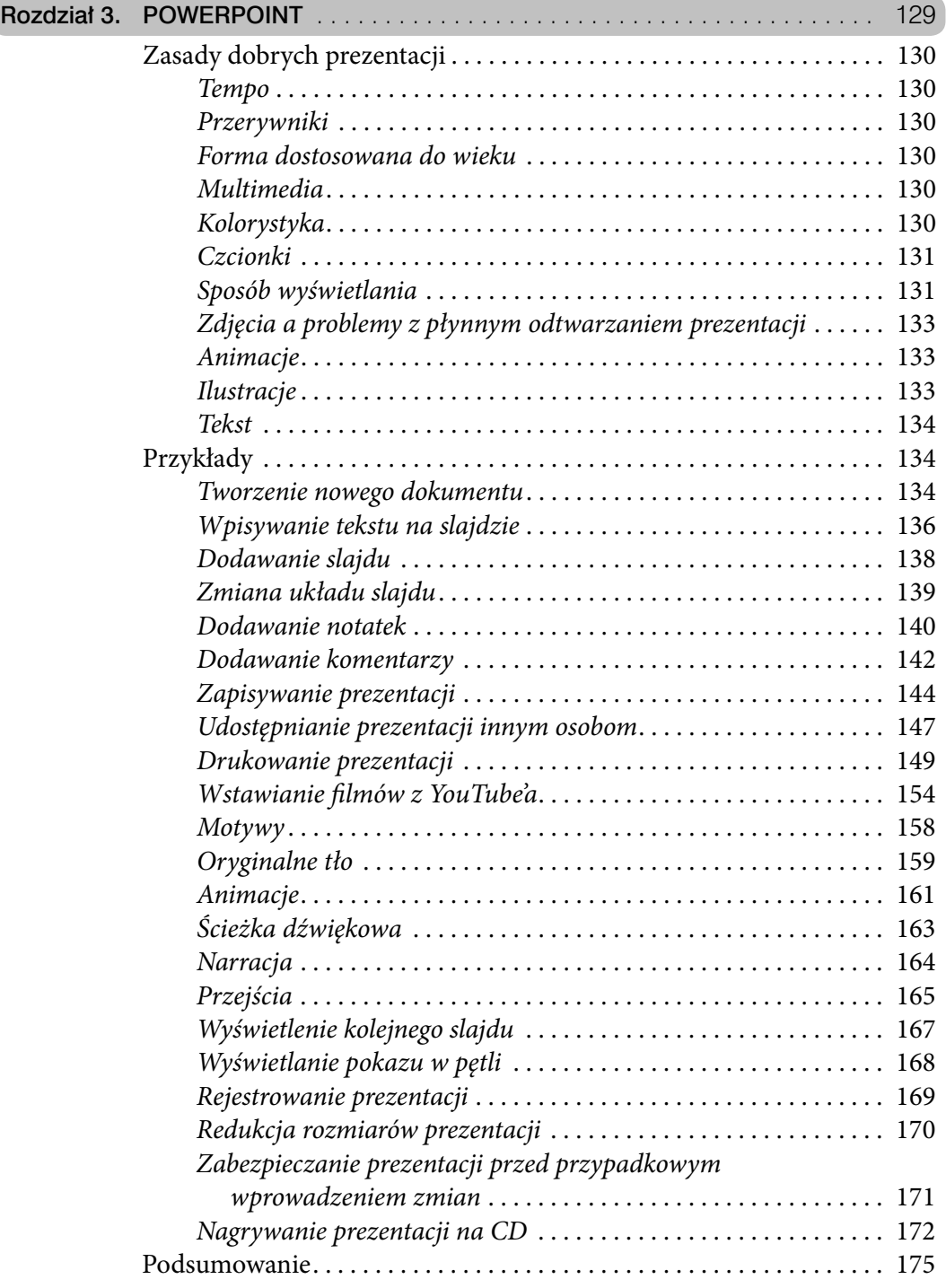

 $\overline{\phantom{0}}$ 

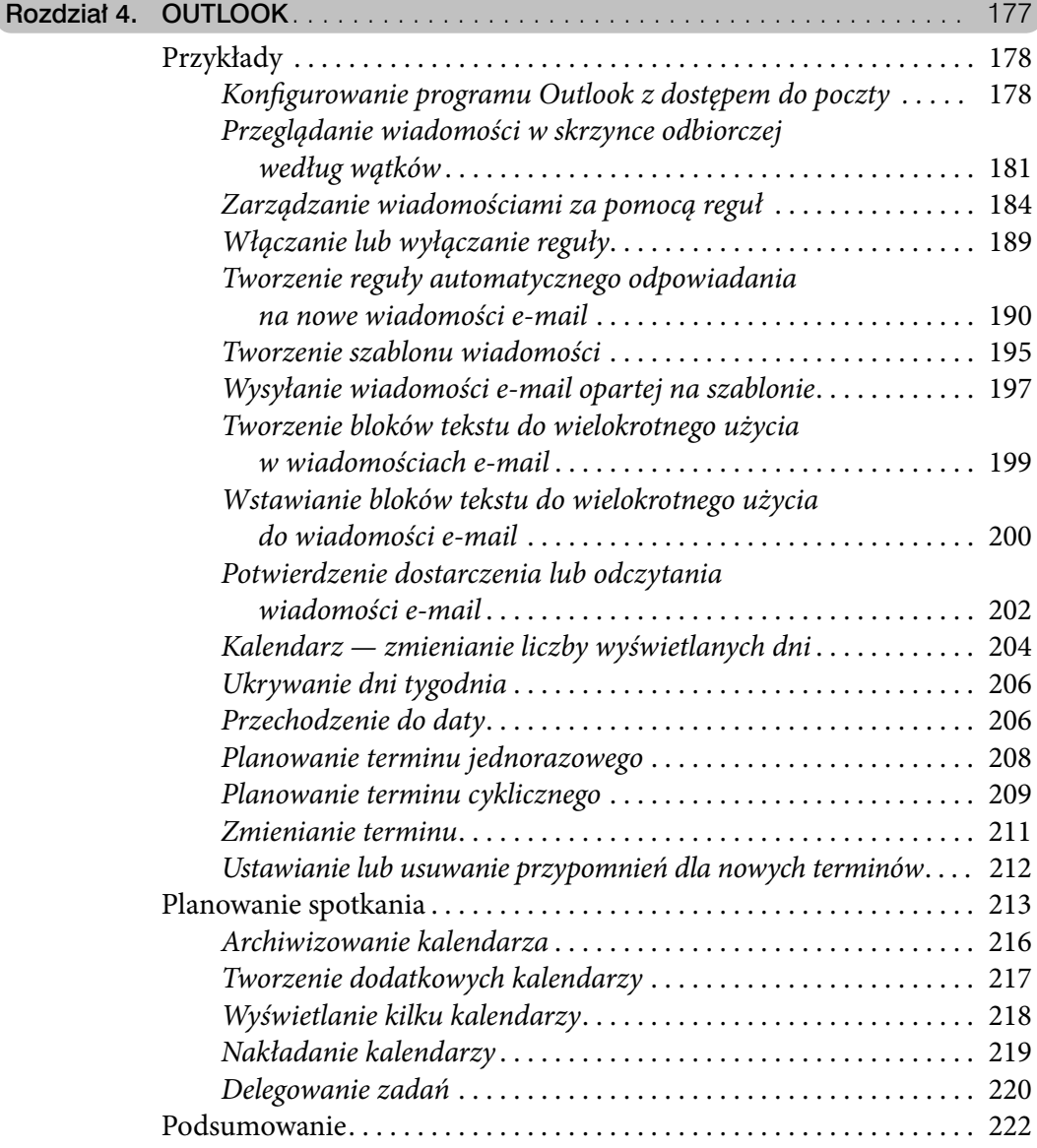

- 
- **Przykłady**
- Podsumowanie

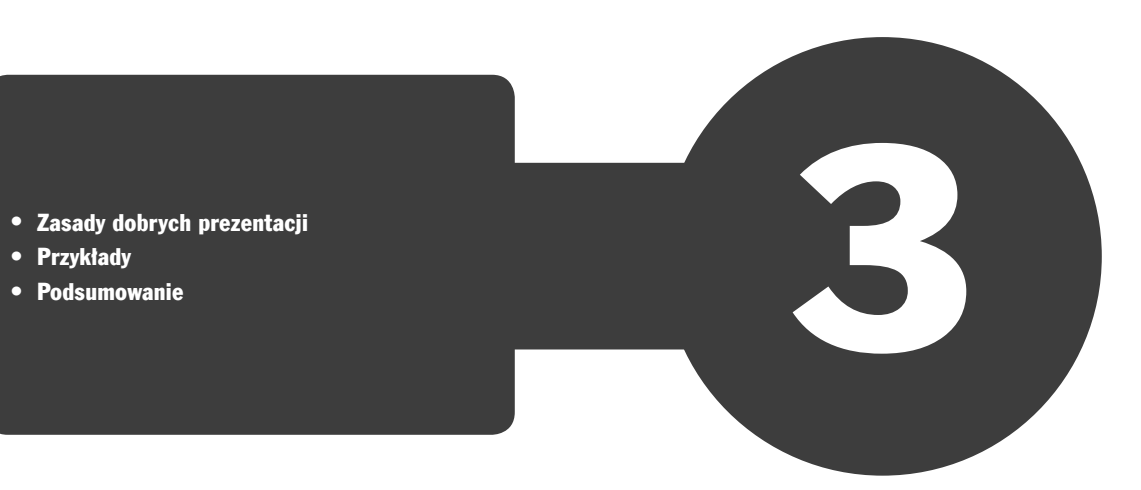

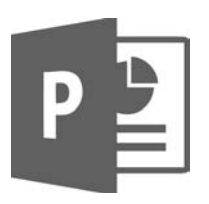

## **PowerPoint**

Program PowerPoint służy do tworzenia prezentacji, które składają się z szeregu slajdów. Slajdy mogą zawierać nie tylko ilustracje i tekst, ale także filmy i ścieżkę dźwiękową.

Jeżeli mamy problemy z dobraniem czcionki lub kolorów, możemy skorzystać z motywu. Prezentacja nie będzie wówczas oryginalna (z motywów może korzystać każdy użytkownik PowerPointa), ale przynajmniej nie będzie jej zarzucany zły smak.

W programie tym możemy równocześnie przygotowywać wydruki materiałów informacyjnych dla słuchaczy oraz notatki dla prelegenta.

Prezentację można wyświetlić na monitorze komputera lub na ekranie za pomocą projektora. Tempo jej odtwarzania może być nadzorowane przez prelegenta. Możliwe jest również zapisanie prezentacji w postaci filmu wyświetlającego kolejne slajdy z głosem lektora. Aby przejścia pomiędzy kolejnymi slajdami nie były monotonne, mogą być uatrakcyjnione efektami specjalnymi.

### Zasady dobrych prezentacji

Prezentacje mogą się różnić rolą, którą mają odegrać, oraz sposobem pokazania na przykład arkusza kalkulacyjnego lub dokumentu zredagowanego w edytorze. Przygotowując więc prezentację, warto o tym pamiętać. Poniżej znajdziesz ogólne wskazówki, które pomogą Ci uniknąć najczęściej popełnianych błędów. Nie traktuj ich jak wyroczni. Po wykonaniu prezentacji sprawdź, czy nie odbiega ona diametralnie od poniższych wskazówek. Czasami skupiając się na treści, zapominamy o formie przekazu.

#### **Tempo**

Dobra prezentacja powinna być łatwa w odbiorze i zapewniać wartościowe informacje. Słuchaczy nie można ani zanudzać opowieścią o jednym slajdzie, ani zarzucać ich gradem informacji.

Średnie tempo prezentacji treści to jeden slajd na minutę.

#### Przerywniki

Co 5 – 10 minut do prezentacji można wpleść np. zdjęcie krajobrazu. Pozwoli to słuchaczom odpocząć, a prelegentowi podsumować to, o czym mówił do tej pory.

#### Forma dostosowana do wieku

Dla młodszych odbiorców dominującą formą przekazu informacji powinien być obraz, dlatego należy dla nich przygotować prezentację pełną kolorowych grafik i obrazków, animacji oraz dźwięków. Im wyższy jest wiek odbiorców, tym bardziej akcent powinien przesuwać się stopniowo z formy przekazu na treść.

#### Multimedia

Animacje i dźwięk powinny zostać starannie dobrane i dość ograniczone, tak aby nie rozpraszały uwagi odbiorców.

#### Kolorystyka

Bardzo ważne jest dobranie odpowiedniego koloru dla tła oraz liter. Należy unikać koloru czerwonego, różowego i żółtego, ponieważ po pewnym czasie kolory te stają się bardzo męczące dla oczu. Przy prezentacji liczącej kilkadziesiąt slajdów czerwone tło i żółte litery zmęczą każdego użytkownika i utrudnią odbiór treści.

Główna zasada gwarantująca czytelność to ciemne tło i jasne litery lub jasne tło i ciemne litery. Dobór kolorów oparty na silnym kontraście sprawia, że prezentacja jest wyraźna i czytelna.

Przygotowując prezentację do wyświetlenia w pomieszczeniu, należy wziąć pod uwagę, że nie będzie w nim tak ciemno jak w sali kinowej. W przypadku jasnych, widnych pomieszczeń lepiej sprawdzają się ciemne tła.

#### Czcionki

Do prezentacji należy dobrać czcionkę odpowiedniej wielkości. Wprawdzie przy dostatecznie silnej motywacji będziemy w stanie odczytać na komputerze tekst zapisany czcionką 6 pkt, ale prezentacja będzie wyświetlana na rzutniku. Należy liczyć się z tym, że niektóre osoby będą patrzyły na ekran z odległości kilkudziesięciu metrów. Dla nich mała czcionka będzie nie tylko nieczytelna, ale wręcz niewidoczna.

Czcionki powinny mieć krój zapewniający czytelność tekstu na ekranie rzutnika. Najlepiej do tego nadają się czcionki bezszeryfowe (Arial, Calibri itd.).

Zwracajmy uwagę na to, aby czcionka posiadała polskie znaki. Gdy w wybranym kroju nie ma znaków "ą" lub "ę", program sam je wstawia, korzystając z innych krojów czcionek, ale to psuje ostateczny efekt.

Optymalne rozmiary czcionek zależą od roli, jaką pełni dany tekst:

- Tytuł: 32 40 pkt
- Punkty nadrzędne o niewielkiej długości: 24 28 pkt
- Punkty nadrzędne o dużej długości: 20 26 pkt
- Podpunkty: 20 24 pkt
- Źródła literaturowe, stopki itp.: 12 14 pkt
- Zawartość tabel: 14 20 pkt
- Napisy na rysunkach, wykresach: 12 16 pkt

Należy trzymać się jednolitego schematu wielkości czcionek w tekście. Pomocne w tym jest korzystanie z motywów.

#### Sposób wyświetlania

PowerPoint pozwala na wykonanie trzech rodzajów dokumentów.

#### Pokaz

Pokaz wyświetlany jest automatycznie jak film. Odtwarzanie prezentacji odbywa się w sposób ciągły zgodnie z zadanym chronometrażem i w zamkniętej pętli. Prezentacja powinna zawierać dużą liczbę obrazów, tabel, wykresów, schematów uzupełnionych dźwiękiem lub głosem narratora.

Pokazy to krótkie, dynamiczne prezentacje liczące od kilku do kilkunastu slajdów. Można ich używać na targach, wystawach. Zastępują one osobę, która musiałaby w kółko odpowiadać na pytania w rodzaju, czym zajmuje się firma. Przekaz uzupełniony obrazem i dźwiękiem jest bardziej sugestywny niż informacja słowna.

Pokaz ma na celu zaintrygować oglądającego, który przechodzi obok danego stoiska.

Pokaz najlepiej wyświetlać w wyeksponowanym miejscu na ekranie dużego monitora lub za pomocą projektora wideo.

Prezentacja omawiana przez prelegenta

Prezentacja omawiana przez prelegenta dzięki zawartym w niej multimediom i formie graficznej ma wspomagać przekazywanie treści. Prelegent steruje tempem prezentacji.

Dominującą rolę powinna pełnić grafika. Tekst widoczny na slajdach musi mieć formę krótkich, prostych zdań, a nawet równoważników zdań.

Jeżeli w prezentacji konieczne jest umieszczenie większej porcji tekstu, należy podzielić go na mniejsze partie przy użyciu grafiki oraz animacji.

Prezentacja do czytania przez odbiorcę

Prezentacja do czytania przez odbiorcę wykonana jest z myślą o użytkownikach, którzy zapoznają się z nią samodzielnie, oglądając na ekranie komputera np. po pobraniu jej z internetu.

Ponieważ odbiorca nie będzie miał kontaktu z prelegentem, w prezentacji należy umieścić więcej tekstu, tak aby zawarte w nim informacje skompensowały brak narracji.

Prezentacja do czytania może liczyć nawet kilkadziesiąt slajdów. Aby ułatwić czytelnikowi przyswojenie informacji zawartych w prezentacji, dobrze jest umieścić w niej hiperłącza oraz przyciski nawigacyjne, które ułatwiają poruszanie się po zawartości. Podczas omawiania prezentacji prelegent może decydować o jej tempie

w zależności od tego, jak reagują słuchacze. Ponieważ nie wiemy, jak szybko czyta odbiorca, w prezentacji do czytania nie należy stosować automatycznego wyświetlania kolejnych slajdów.

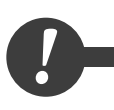

**1988** Srednia prędkość, z jaką czyta większość ludzi, wynosi od 180 do 250 znaków na minutę.<br>W trakcie studiów wzrasta ona do około 450 znaków na minutę, a po rozstaniu z uczelnią<br>powraca do poprzedniego poziomu. W trakcie studiów wzrasta ona do około 450 znaków na minutę, a po rozstaniu z uczelnią powraca do poprzedniego poziomu.

#### Zdjęcia a problemy z płynnym odtwarzaniem prezentacji

Aby uatrakcyjnić prezentację, należy stosować zdjęcia i rysunki. Mogą one być wykorzystywane zarówno jako tło slajdu, jak i ilustracje.

Do zastosowania jako tło wystarczające są zdjęcia w rozdzielczości 800x600 lub 1024x768 pikseli. Wykorzystane w tej formie zdjęcia dobrze wyglądają zarówno na ekranie monitora, jak i rzutnika multimedialnego. Umieszczane jako ilustracje w prezentacji powinny być proporcjonalnie zmniejszone. Duże pliki graficzne powodują problemy z płynnym odtwarzaniem prezentacji zwłaszcza na starszych, mniej wydajnych komputerach.

W celu uniknięcia tego typu problemów dobrze jest zmniejszyć ilustracje w dowolnym programie graficznym. Skalowanie w PowerPoint zmniejsza wprawdzie rozmiary zajmowane na slajdzie przez grafikę, ale nie redukuje jej objętości.

#### Animacje

Animacje ożywiają prezentację, podkreślają ważność wybranych fragmentów. Nie należy jednak stosować zbyt wielu efektów w poszczególnych slajdach. Ich nadmiar prowadzi często do sytuacji, gdy bardziej skupiamy się na samych efektach (zastanawiając się, z której strony i w jaki sposób pojawi się kolejny tekst) niż na treści.

Podobnie wygląda sytuacja z dźwiękami, szczególnie gdy jest to prezentacja przedstawiana przez prelegenta.

#### Ilustracje

Znacznie efektowniej jest przedstawić duże ilości danych liczbowych w formie wykresu niż "suchej" tabeli. W miarę możliwości oprócz tekstu wprowadzajmy do prezentacji także wykresy, schematy oraz zdjęcia.

W programach dostępna jest ogromna ilość różnych typów wykresów. Forma wykresu potrafi jednak sfałszować prezentowane dane. Po wykonaniu wykresu spokojnie więc oceńmy, czy właśnie taki efekt chcieliśmy uzyskać.

Na wykresie wyraźnie zaznaczmy serie najważniejszych dla nas danych. W przypadku większej ich ilości kolory poszczególnych serii dobierzmy na zasadzie kontrastu. Znakomicie poprawi to czytelność naszego dzieła. Jeżeli stosujemy wykres kołowy, pamiętajmy, aby nie posiadał zbyt wielu małych kawałków, i starajmy się ograniczyć ich liczbę do sześciu części.

#### Tekst

Prezentacja powinna zaczynać się od tytułu. Na drugim slajdzie powinna znaleźć się informacja, czego dotyczy prezentacja (streszczenie). Ostatni slajd powinien zawierać podsumowanie nawiązujące do drugiego slajdu.

Tekst powinien zajmować od 2/3 do 3/4 obszaru slajdu, począwszy od jego górnej części. Dolna część slajdu może być bowiem niewidoczna dla widzów siedzących w dużych salach z płaską podłogą.

Jeżeli stosujemy listy wypunktowane, ograniczmy ich liczbę na pojedynczym slajdzie do pięciu, sześciu wierszy.

Jeżeli musimy przekazać dużą ilość informacji w postaci tekstu, ograniczmy się do kilku sąsiednich slajdów. Gdy to nie wystarczy, wzbogaćmy nasz tekst o ilustracje, rozdzielmy go wykresem lub schematem.

Przykłady

Tworzenie nowego dokumentu

**1.** Uruchom program PowerPoint, np. klikając jego ikonę.

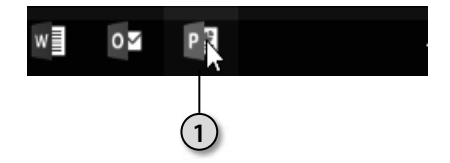

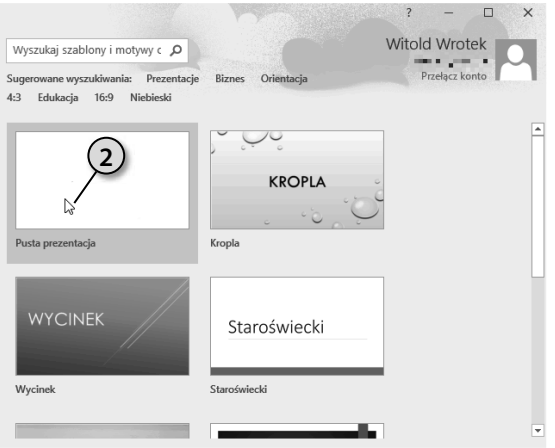

**2.** Po chwili na ekranie wyświetlone zostanie pierwsze okno. Po prawej stronie widoczne są szablony dokumentów. Zaczniemy od pustego dokumentu. Kliknij miniaturę *Pusta prezentacja*.

- **3.** Wyświetlone zostanie okno programu PowerPoint. W górnej części okna znajdują się karty i wstążki. Służą one do zaawansowanego redagowania dokumentu. Część z nich poznamy w dalszej części kursu. Na szczęście do tworzenia prezentacji nie jest potrzebna znajomość wszystkich narzędzi. Białe, puste pole to komputerowy odpowiednik arkusza papieru.
- **4.** Po lewej stronie okna widoczna jest miniatura slajdu. Gdy prezentacja liczy więcej niż jeden slajd, okno to pozwala na wyświetlanie wszystkich składników, zmianę bieżącego slajdu itp.

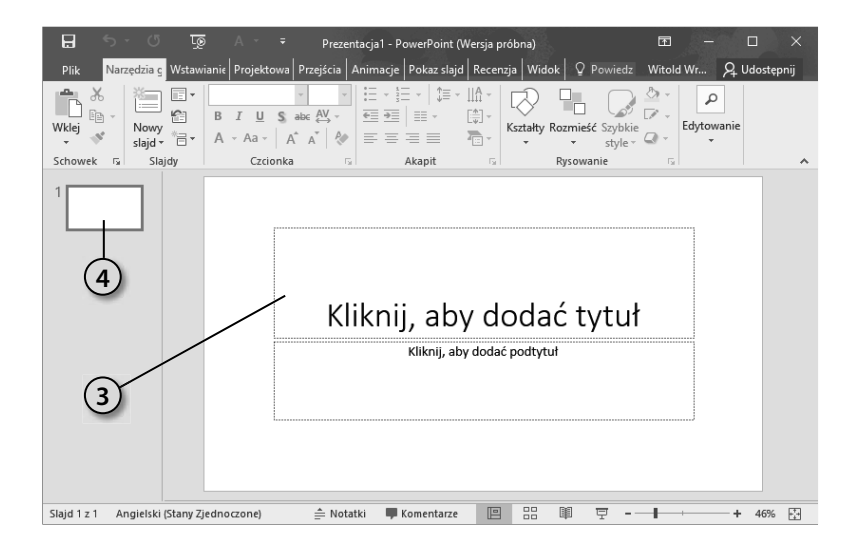

#### Wpisywanie tekstu na slajdzie

Tekst na slajdzie wpisywany jest z klawiatury. Może być również kopiowany z innych dokumentów za pośrednictwem *Schowka*.

**1.** Uruchom program z pustą prezentacją. Kliknij napis *Kliknij, aby dodać tytuł*.

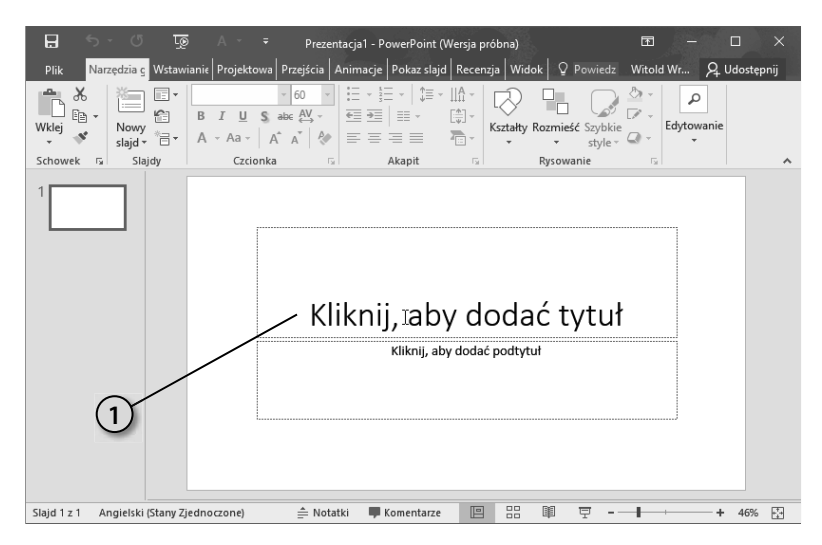

**2.** Miejsce zachęcające do wprowadzenia napisu zajął migający pionowy znak wstawiania. Wpisz z klawiatury podany niżej tytuł.

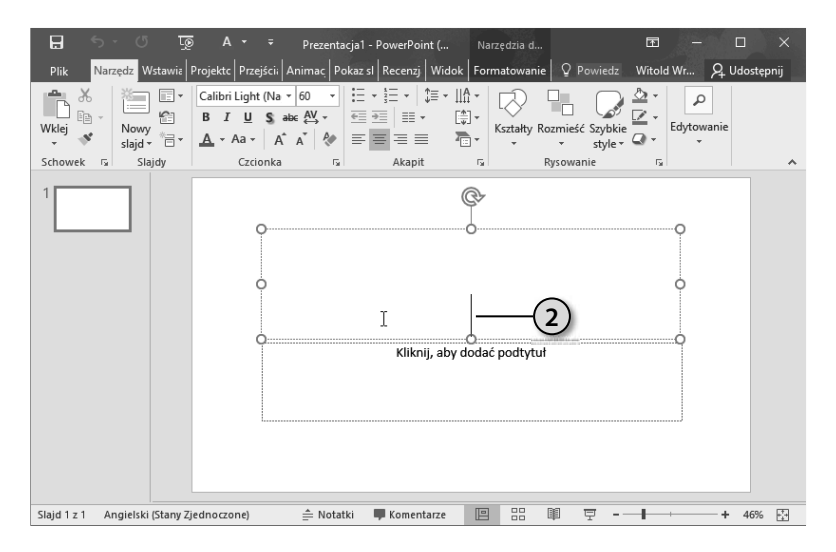

**3.** Kolejno wpisuj znaki. Będą one pojawiały się na ekranie.

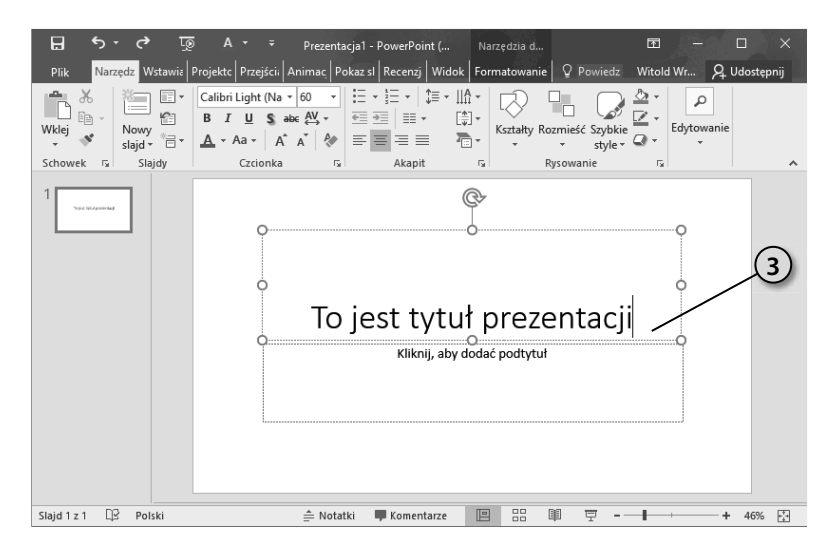

**4.** Aby przejść do nowego wiersza, naciśnij klawisz *Enter*.

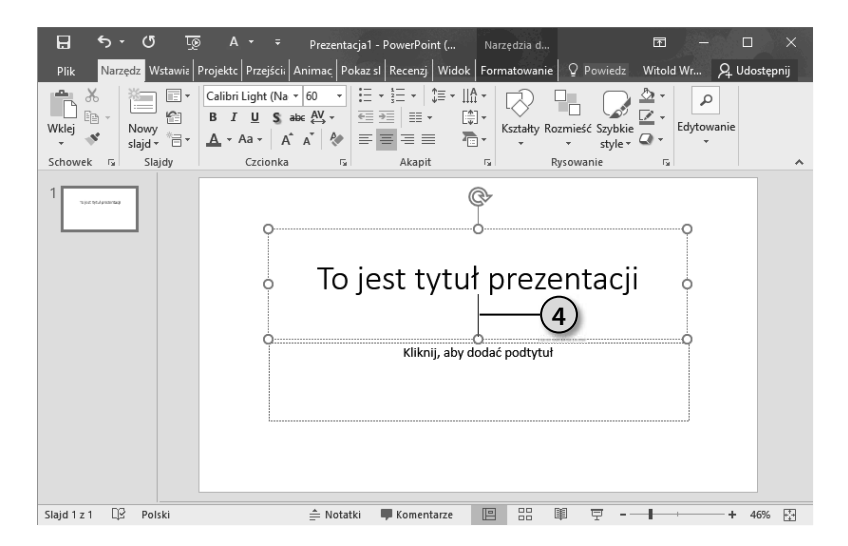

138 Przykłady

**5.** Aby rozpocząć edycję tekstu w innej sekcji — kliknij ją. Następnie wpisz tekst z klawiatury.

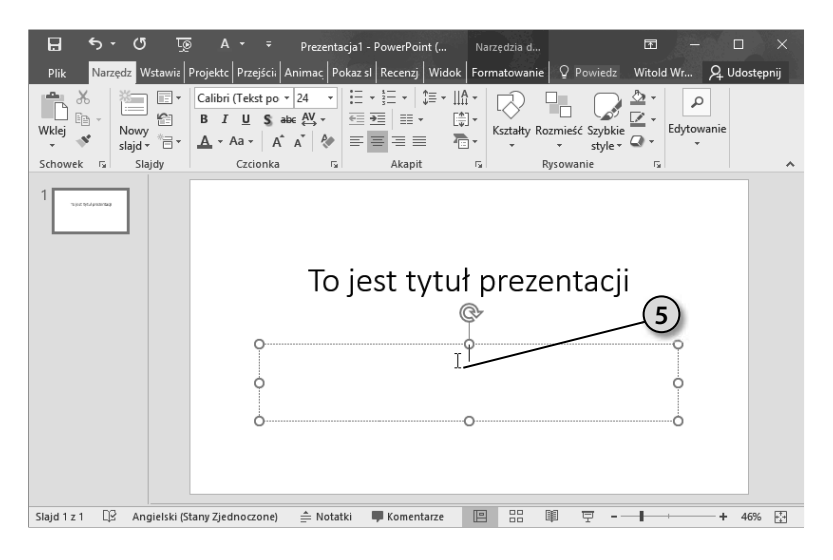

#### Dodawanie slajdu

Domyślnie prezentacja tworzona jest z jednym slajdem. Gdy potrzebny jest kolejny, wystarczy go dodać.

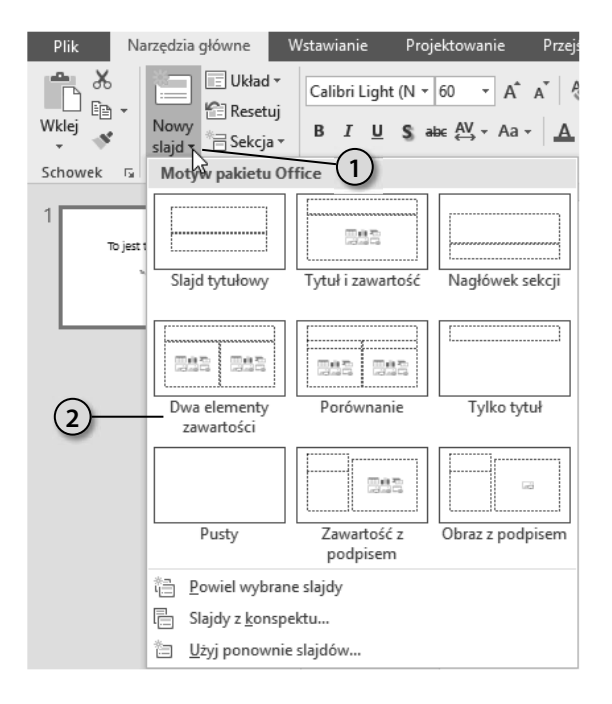

- **1.** Utwórz prezentację. Kliknij ikonę *Nowy slajd*.
- **2.** Spośród dostępnych motywów wybierz taki, jaki ma mieć dodawany slajd.

## PROGRAM PARTNERSKI GRUPY WYDAWNICZEJ HELION

**1. ZAREJESTRUJ SIĘ** 2. PREZENTUJ KSIĄŻKI **3. ZBIERAJ PROWIZJE** 

Zmień swoją stronę WWW w działający bankomat!

Dowiedz się więcej i dołącz już dzisiaj! http://program-partnerski.helion.pl

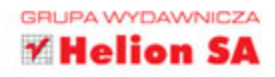

# **OFFICE 2016 PL**

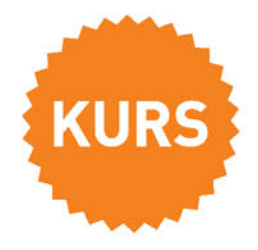

#### Office 2016 PL - nie zastąpisz go żadnym innym!

Pakiet Office to coś, bez czego w cywilizowanym świecie nie może obejść się żadna firma. Jest narzędziem tak doskonałym, że nikomu nie udało się dotąd wymyślić niczego, co mogłoby naprawdę zagrozić jego pozycji na rynku. Zestaw programów do tworzenia dokumentów, wykonywania skomplikowanych obliczeń, przechowywania danych, projektowania materiałów reklamowych, a także segregowania poczty i planowania spotkań to podstawa prowadzenia działalności... o ile umiesz dobrze się nim posługiwać. Jeśli chcesz poznać podstawy działania Office'a, czas na dobry kurs!

W tej książce znajdziesz konkretne, przejrzyste informacje na temat czterech programów pakietu Office. Nauczysz się obsługiwać edytor tekstu, formatować dokumenty, sprawdzać ich poprawność, dodawać ilustracje i wypunktowania. Kolejnym krokiem będzie zapoznanie się z arkuszem kalkulacyjnym. Odkryjesz tu, jak wpisywać dane do komórek, zaznaczać je i wykonywać obliczenia, także z użyciem formuł. W części dotyczącej PowerPointa poznasz zasady tworzenia dobrych prezentacji, a nauka obsługi programu pocztowego pozwoli Ci zrozumieć, że Outlook służy nie tylko do ściągania poczty. Przeanalizuj konkretne przykłady, a Office zacznie pracować dla Ciebie!

Zobacz, jak:

- · tworzyć nowe dokumenty w każdym z programów pakietu Office
- · wykorzystać autokorekte oraz słownik w Wordzie i sprawdzić poprawność danych w Excelu
- · zaznaczać tekst, komórki i ich zakresy w Wordzie i Excelu
- · formatować tekst i komórki, zapewniać dokumentom elegancki i przejrzysty wygląd
- · dodawać ilustracje w dokumentach tekstowych i prezentacjach
- · tworzyć wykresy i przenosić je między programami
- · konstruować makropolecenia, by ułatwić sobie żmudną, powtarzalną prace z dokumentami
- · projektować slajdy i dodawać do nich tekst, ścieżke dźwiekowa oraz materiały multimedialne
- · ustanawiać reguły segregowania poczty przychodzącej i tworzyć automatyczne odpowiedzi
- · planować spotkania i zdarzenia z użyciem Outlooka

#### Zostań ekspertem w dziedzinie Office'a!

**Helion<sup>1</sup>** 

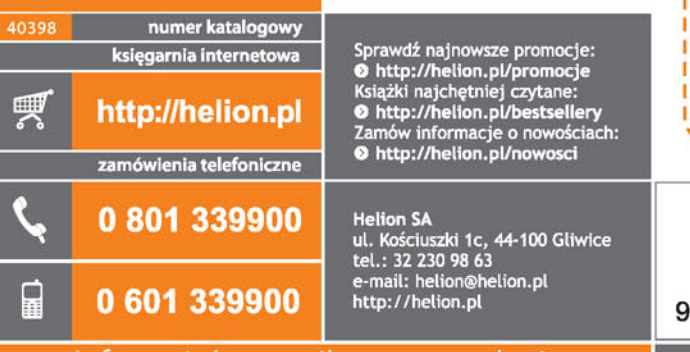

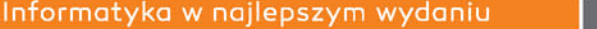

cena: 39,90 zł

8328

ISBN 978-83-283-2254-7

**KOD KORZYSCI** 

32254

sięgnij po WIĘCEJ